# **Travaux pratiques : configuration du protocole OSPFv2 de base dans une zone unique**

**Topologie**

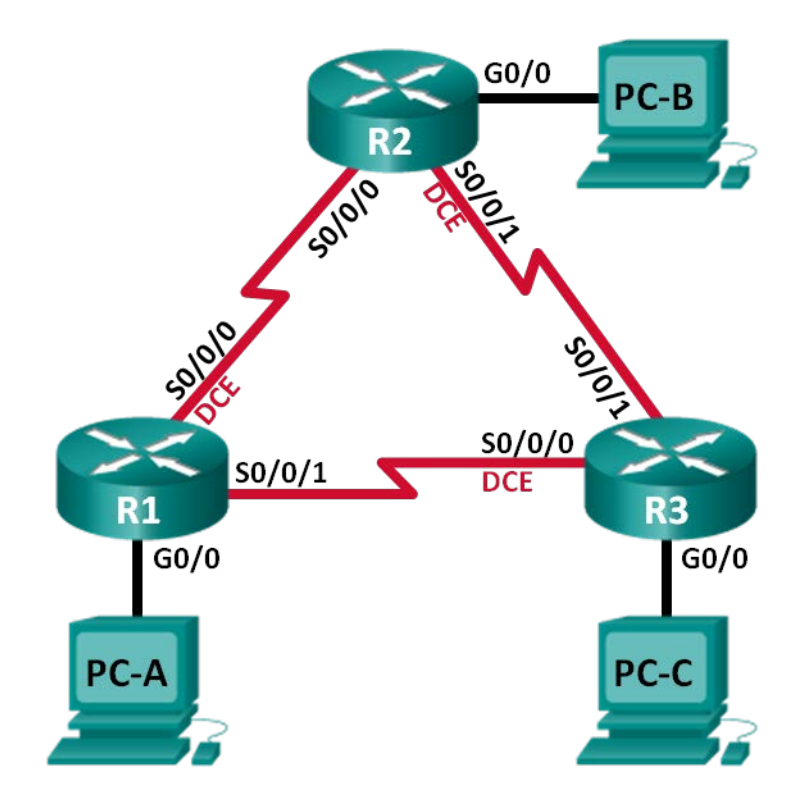

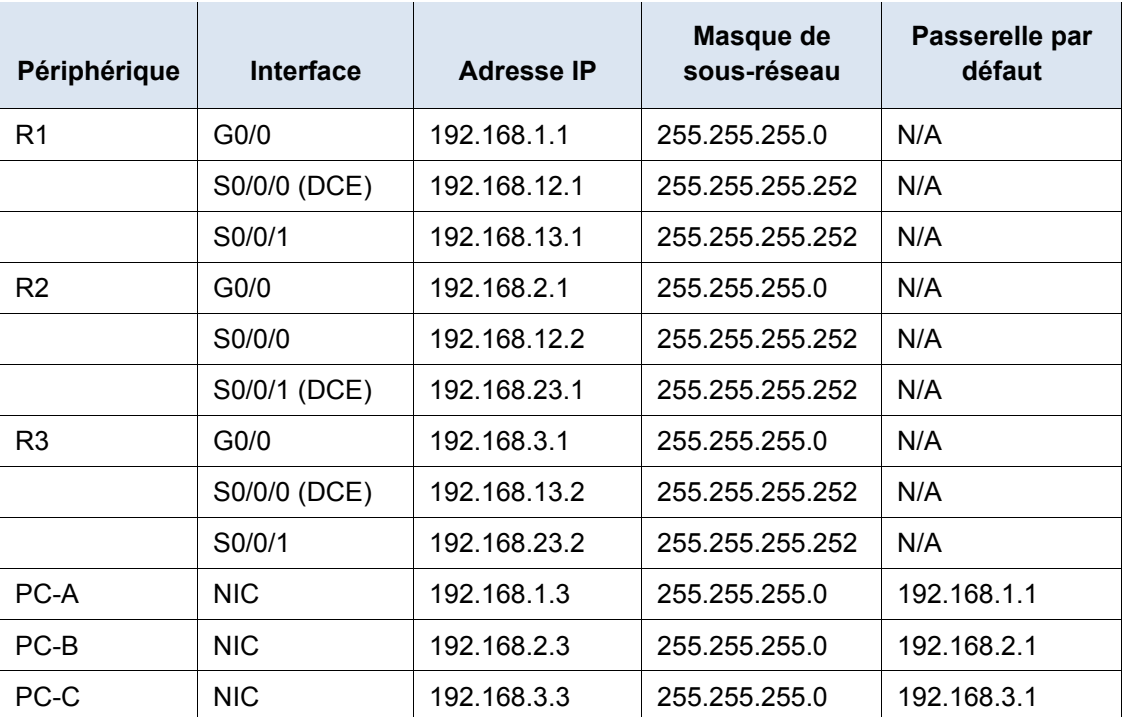

## **Table d'adressage**

## **Objectifs**

**Partie 1 : création du réseau et configuration des paramètres de base du périphérique**

- **Partie 2 : configuration et vérification du routage OSPF**
- **Partie 3 : modification des attributions d'ID de routeur**
- **Partie 4 : configuration des interfaces OSPF passives**
- **Partie 5 : modification des métriques OSPF**

## **Contexte/scénario**

Open Shortest Path First (OSPF) est un protocole de routage à état de liens pour les réseaux IP. OSPFv2 est défini pour les réseaux IPv4, et OSPFv3 est défini pour les réseaux IPv6. Le protocole OSPF détecte les modifications de la topologie, telles que les pannes de liaison, et converge vers une nouvelle structure de routage sans boucle très rapidement. Il calcule chaque route à l'aide de l'algorithme de Dijkstra, un algorithme du plus court chemin.

Au cours de ces travaux pratiques, vous allez configurer la topologie du réseau avec le routage OSPFv2, modifier les affectations d'ID de routeur, configurer les interfaces passives, adapter les métriques OSPF et utiliser un certain nombre de commandes de l'interface en ligne de commande pour afficher et vérifier les informations de routage OSPF.

**Remarque** : les routeurs utilisés lors des travaux pratiques CCNA sont des routeurs à services intégrés (ISR) Cisco 1941 équipés de Cisco IOS version 15.2(4)M3 (image universalk9). D'autres routeurs et versions de Cisco IOS peuvent être utilisés. Selon le modèle et la version de Cisco IOS, les commandes disponibles et le résultat produit peuvent varier de ceux indiqués dans les travaux pratiques. Reportez-vous au tableau récapitulatif des interfaces de routeur à la fin de ces travaux pratiques pour obtenir les identifiants d'interface corrects.

**Remarque** : assurez-vous que les routeurs ont été réinitialisés et ne possèdent aucune configuration initiale. En cas de doute, contactez votre instructeur.

### **Ressources requises**

- 3 routeurs (Cisco 1941 équipés de Cisco IOS version 15.2(4)M3 image universelle ou similaire)
- 3 PC (Windows 7, Vista ou XP, équipés d'un programme d'émulation du terminal tel que Tera Term)
- Câbles de console pour configurer les périphériques Cisco IOS via les ports de console
- Câbles Ethernet et série conformément à la topologie

## **Partie 1 : Création du réseau et configuration des paramètres de base du périphérique**

Dans la Partie 1, vous configurez la topologie du réseau et les paramètres de base sur les PC hôte et les routeurs.

### **Étape 1 : Câblez le réseau conformément à la topologie.**

#### **Étape 2 : Initialisez et redémarrez les routeurs, le cas échéant.**

#### **Étape 3 : Configurez les paramètres de base pour chaque routeur.**

- a. Désactivez la recherche DNS.
- b. Configurez le nom du périphérique conformément à la topologie.
- c. Attribuez **class** comme mot de passe du mode d'exécution privilégié.
- d. Attribuez **cisco** comme mots de passe de console et vty.
- e. Configurez une bannière MOTD (message of the day ou message du jour) pour prévenir les utilisateurs que tout accès non autorisé est interdit.
- f. Configurez **logging synchronous** pour la ligne de console.
- g. Configurez l'adresse IP indiquée dans la table d'adressage pour toutes les interfaces.
- h. Définissez la fréquence d'horloge pour toutes les interfaces série DCE sur **128000**.
- i. Copiez la configuration en cours en tant que configuration de démarrage.

#### **Étape 4 : Configurez les hôtes PC.**

#### **Étape 5 : Tester la connectivité**

Les routeurs doivent pouvoir envoyer des requêtes ping entre eux, et chaque PC doit pouvoir envoyer une requête ping à sa passerelle par défaut. Les PC ne peuvent pas envoyer de requête ping aux autres PC tant que le routage OSPF n'a pas été configuré. Vérifiez et dépannez, le cas échéant.

## **Partie 2 : Configuration et vérification du routage OSPF**

Dans cette deuxième partie, vous allez configurer le routage OSPFv2 sur tous les routeurs du réseau, puis vous vous assurerez que les tables de routage sont mises à jour correctement. Une fois le protocole OSPF vérifié, vous configurerez l'authentification OSPF sur les liens pour une sécurité accrue.

#### **Étape 1 : Configurez le protocole OSPF sur R1.**

a. Utilisez la commande **router ospf** en mode de configuration globale pour activer le protocole OSPF sur R1.

R1(config)# **router ospf 1**

**Remarque :** l'ID de processus OSPF est conservé en local et n'a aucune signification pour les autres routeurs du réseau.

b. Configurez les instructions **réseau** pour les réseaux sur R1. Utilisez 0 comme ID de zone.

```
R1(config-router)# network 192.168.1.0 0.0.0.255 area 0
R1(config-router)# network 192.168.12.0 0.0.0.3 area 0
R1(config-router)# network 192.168.13.0 0.0.0.3 area 0
```
#### **Étape 2 : Configurez le protocole OSPF sur R2 et R3.**

Utilisez la commande **router ospf** et ajoutez des instructions **network** pour les réseaux sur R2 et R3. Des messages de contiguïté de voisinage s'affichent sur R1 lorsque le routage OSPF est configuré sur R2 et R3.

```
R1# 
00:22:29: %OSPF-5-ADJCHG: Process 1, Nbr 192.168.23.1 on Serial0/0/0 from LOADING to 
FULL, Loading Done 
R1# 
00:23:14: %OSPF-5-ADJCHG: Process 1, Nbr 192.168.23.2 on Serial0/0/1 from LOADING to 
FULL, Loading Done 
R1#
```
#### **Étape 3 : Vérifiez les voisins OSPF et les informations de routage.**

a. Exécutez la commande **show ip ospf neighbor** pour vérifier que chaque routeur répertorie les autres routeurs du réseau en tant que voisins.

```
R1# show ip ospf neighbor
```
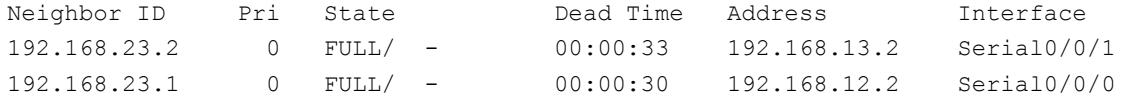

b. Exécutez la commande **show ip route** pour vérifier que tous les réseaux s'affichent dans la table de routage sur tous les routeurs.

```
R1# show ip route
```

```
Codes: L - local, C - connected, S - static, R - RIP, M - mobile, B - BGP 
       D - EIGRP, EX - EIGRP external, O - OSPF, IA - OSPF inter area 
      N1 - OSPF NSSA external type 1, N2 - OSPF NSSA external type 2 
      E1 - OSPF external type 1, E2 - OSPF external type 2, E - EGP 
        i - IS-IS, L1 - IS-IS level-1, L2 - IS-IS level-2, ia - IS-IS inter area 
        * - candidate default, U - per-user static route, o - ODR 
        P - periodic downloaded static route
```
Gateway of last resort is not set

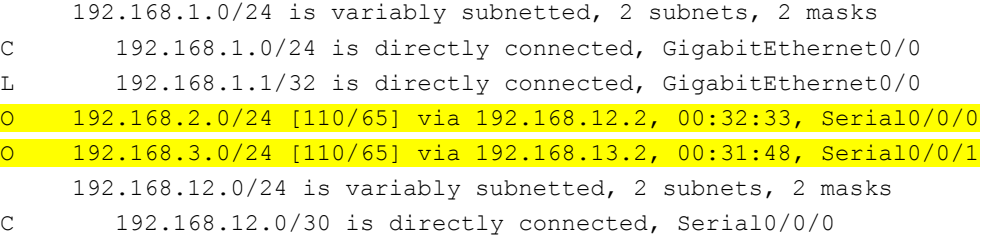

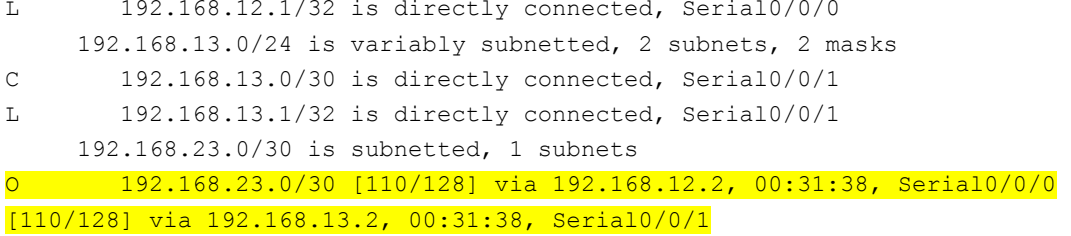

Quelle commande utiliseriez-vous pour voir uniquement les routes OSPF dans la table de routage ?

#### **Étape 4 : Vérifier les paramètres de protocole OSPF**

La commande **show ip protocols** est une façon rapide de vérifier les informations de configuration OSPF essentielles. Cela comprend l'ID de processus OSPF, l'ID du routeur, les réseaux annoncés par le routeur, les voisins dont le routeur reçoit les mises à jour et la distance administrative par défaut, à savoir 110 pour OSPF.

```
R1# show ip protocols
*** IP Routing is NSF aware *** 
Routing Protocol is "ospf 1"
   Outgoing update filter list for all interfaces is not set 
   Incoming update filter list for all interfaces is not set 
   Router ID 192.168.13.1 
   Number of areas in this router is 1. 1 normal 0 stub 0 nssa 
   Maximum path: 4 
   Routing for Networks: 
     192.168.1.0 0.0.0.255 area 0 
     192.168.12.0 0.0.0.3 area 0 
     192.168.13.0 0.0.0.3 area 0 
   Routing Information Sources: 
     Gateway Distance Last Update 
    192.168.23.2 110 00:19:16
     192.168.23.1 110 00:20:03 
   Distance: (default is 110)
```
#### **Étape 5 : Vérifier les informations de processus OSPF**

Utilisez la commande **show ip ospf** pour examiner l'ID de processus et l'ID de routeur du protocole OSPF. Cette commande affiche les informations de zone OSPF, ainsi que la dernière fois où l'algorithme SPF a été calculé.

```
R1# show ip ospf
 Routing Process "ospf 1" with ID 192.168.13.1
  Start time: 00:20:23.260, Time elapsed: 00:25:08.296 
  Supports only single TOS(TOS0) routes 
  Supports opaque LSA 
  Supports Link-local Signaling (LLS) 
  Supports area transit capability 
  Supports NSSA (compatible with RFC 3101) 
  Event-log enabled, Maximum number of events: 1000, Mode: cyclic 
  Router is not originating router-LSAs with maximum metric
```

```
 Initial SPF schedule delay 5000 msecs 
 Minimum hold time between two consecutive SPFs 10000 msecs 
 Maximum wait time between two consecutive SPFs 10000 msecs 
 Incremental-SPF disabled 
 Minimum LSA interval 5 secs 
 Minimum LSA arrival 1000 msecs 
 LSA group pacing timer 240 secs 
 Interface flood pacing timer 33 msecs 
 Retransmission pacing timer 66 msecs 
 Number of external LSA 0. Checksum Sum 0x000000 
 Number of opaque AS LSA 0. Checksum Sum 0x000000 
 Number of DCbitless external and opaque AS LSA 0 
 Number of DoNotAge external and opaque AS LSA 0 
 Number of areas in this router is 1. 1 normal 0 stub 0 nssa 
 Number of areas transit capable is 0 
 External flood list length 0 
 IETF NSF helper support enabled 
 Cisco NSF helper support enabled 
 Reference bandwidth unit is 100 mbps 
    Area BACKBONE(0) 
        Number of interfaces in this area is 3 
        Area has no authentication 
        SPF algorithm last executed 00:22:53.756 ago 
        SPF algorithm executed 7 times 
        Area ranges are 
        Number of LSA 3. Checksum Sum 0x019A61 
        Number of opaque link LSA 0. Checksum Sum 0x000000 
        Number of DCbitless LSA 0 
        Number of indication LSA 0 
        Number of DoNotAge LSA 0 
        Flood list length 0
```
#### **Étape 6 : Vérifier les paramètres d'interface OSPF**

a. Exécutez la commande **show ip ospf interface brief** pour consulter un résumé des interfaces compatibles OSPF.

```
R1# show ip ospf interface brief
```
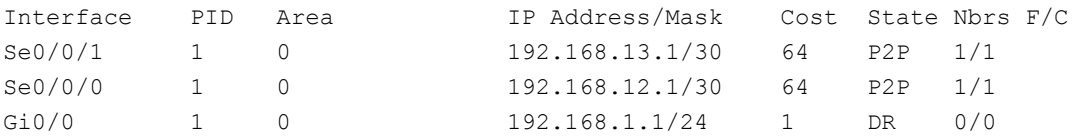

b. Pour obtenir une liste plus détaillée de chaque interface compatible OSPF, exécutez la commande **show ip ospf interface**.

```
R1# show ip ospf interface
Serial0/0/1 is up, line protocol is up 
  Internet Address 192.168.13.1/30, Area 0, Attached via Network Statement 
 Process ID 1, Router ID 192.168.13.1, Network Type POINT TO POINT, Cost: 64
  Topology-MTID Cost Disabled Shutdown Topology Name 
 0 64 no no Base
```

```
Transmit Delay is 1 sec, State POINT TO POINT
  Timer intervals configured, Hello 10, Dead 40, Wait 40, Retransmit 5 
    oob-resync timeout 40 
    Hello due in 00:00:01 
  Supports Link-local Signaling (LLS) 
  Cisco NSF helper support enabled 
  IETF NSF helper support enabled 
  Index 3/3, flood queue length 0 
  Next 0x0(0)/0x0(0) 
  Last flood scan length is 1, maximum is 1 
  Last flood scan time is 0 msec, maximum is 0 msec 
  Neighbor Count is 1, Adjacent neighbor count is 1 
    Adjacent with neighbor 192.168.23.2 
  Suppress hello for 0 neighbor(s) 
Serial0/0/0 is up, line protocol is up 
  Internet Address 192.168.12.1/30, Area 0, Attached via Network Statement 
 Process ID 1, Router ID 192.168.13.1, Network Type POINT_TO_POINT, Cost: 64
  Topology-MTID Cost Disabled Shutdown Topology Name 
 0 64 no no Base 
  Transmit Delay is 1 sec, State POINT_TO_POINT 
  Timer intervals configured, Hello 10, Dead 40, Wait 40, Retransmit 5 
    oob-resync timeout 40 
    Hello due in 00:00:03 
  Supports Link-local Signaling (LLS) 
  Cisco NSF helper support enabled 
  IETF NSF helper support enabled 
  Index 2/2, flood queue length 0 
  Next 0x0(0)/0x0(0) 
  Last flood scan length is 1, maximum is 1 
  Last flood scan time is 0 msec, maximum is 0 msec 
  Neighbor Count is 1, Adjacent neighbor count is 1 
    Adjacent with neighbor 192.168.23.1 
  Suppress hello for 0 neighbor(s) 
GigabitEthernet0/0 is up, line protocol is up 
  Internet Address 192.168.1.1/24, Area 0, Attached via Network Statement 
  Process ID 1, Router ID 192.168.13.1, Network Type BROADCAST, Cost: 1 
  Topology-MTID Cost Disabled Shutdown Topology Name 
 0 1 no no Base 
  Transmit Delay is 1 sec, State DR, Priority 1 
  Designated Router (ID) 192.168.13.1, Interface address 192.168.1.1 
  No backup designated router on this network 
  Timer intervals configured, Hello 10, Dead 40, Wait 40, Retransmit 5 
    oob-resync timeout 40 
    Hello due in 00:00:01 
  Supports Link-local Signaling (LLS) 
  Cisco NSF helper support enabled 
  IETF NSF helper support enabled 
  Index 1/1, flood queue length 0 
  Next 0x0(0)/0x0(0)
```

```
 Last flood scan length is 0, maximum is 0 
 Last flood scan time is 0 msec, maximum is 0 msec 
 Neighbor Count is 0, Adjacent neighbor count is 0 
 Suppress hello for 0 neighbor(s)
```
#### **Étape 7 : Vérifier la connectivité de bout en bout**

Chaque PC devrait être capable d'envoyer correctement une requête ping à tout autre PC dans la topologie. Vérifiez et dépannez, le cas échéant.

**Remarque :** il peut être nécessaire de désactiver le pare-feu du PC pour envoyer une requête ping entre les PC.

## **Partie 3 : Modification des attributions d'ID de routeur**

L'ID de routeur OSPF permet d'identifier le routeur de façon unique dans le domaine de routage OSPF. Les routeurs Cisco créent l'ID de routeur de l'une des trois méthodes suivantes et dans l'ordre de priorité ci-dessous :

- 1) Adresse IP configurée avec la commande OSPF **router-id**, le cas échéant
- 2) Adresse IP la plus haute des adresses de bouclage du routeur, le cas échéant
- 3) Adresse IP active la plus élevée des interfaces physiques du routeur

Étant donné qu'aucun ID de routeur ni aucune interface de bouclage n'a été configuré(e) sur les trois routeurs, l'ID de chaque routeur est déterminé par l'adresse IP la plus élevée de toute interface active.

Dans la Partie 3, vous allez modifier l'affectation d'ID de routeur OSPF en utilisant des adresses de bouclage. Vous pouvez également utiliser la commande **router-id** pour modifier l'ID de routeur.

#### **Étape 1 : Modifiez les ID de routeur en utilisant des adresses de bouclage.**

a. Attribuez une adresse IP au bouclage 0 sur R1.

```
R1(config)# interface lo0
R1(config-if)# ip address 1.1.1.1 255.255.255.255
R1(config-if)# end
```
- b. Attribuez des adresses IP au bouclage 0 sur R2 et R3. Utilisez les adresses IP 2.2.2.2/32 pour R2 et 3.3.3.3/32 pour R3.
- c. Enregistrez la configuration en cours dans la configuration initiale sur les trois routeurs.
- d. Vous devez redémarrer les routeurs pour pouvoir réinitialiser l'ID du routeur à l'adresse de bouclage. Exécutez la commande **reload** sur les trois routeurs. Appuyez sur Entrée pour confirmer le redémarrage.
- e. Une fois que le routeur a terminé le processus de redémarrage, exécutez la commande **show ip protocols** pour afficher le nouvel ID de routeur

```
R1# show ip protocols
*** IP Routing is NSF aware *** 
Routing Protocol is "ospf 1" 
   Outgoing update filter list for all interfaces is not set 
   Incoming update filter list for all interfaces is not set 
   Router ID 1.1.1.1 
   Number of areas in this router is 1. 1 normal 0 stub 0 nssa 
  Maximum path: 4 
   Routing for Networks: 
     192.168.1.0 0.0.0.255 area 0
```

```
 192.168.12.0 0.0.0.3 area 0 
  192.168.13.0 0.0.0.3 area 0 
 Routing Information Sources: 
 Gateway Distance Last Update
  3.3.3.3 110 00:01:00 
  2.2.2.2 110 00:01:14 
 Distance: (default is 110)
```
f. Exécutez la commande **show ip ospf neighbor** pour afficher l'ID de routeur pour les routeurs voisins.

R1# **show ip ospf neighbor**

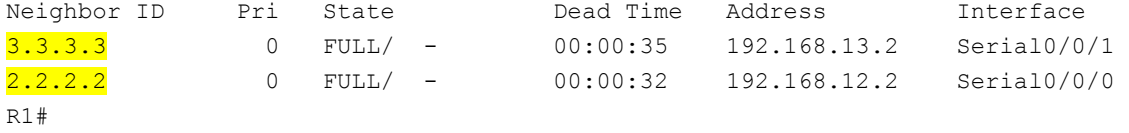

#### **Étape 2 : Modifiez l'ID de routeur sur R1 à l'aide de la commande router-id.**

La méthode préférée pour la définition de l'ID de routeur consiste à utiliser la commande **router-id**.

a. Exécutez la commande **router-id 11.11.11.11** sur R1 pour réaffecter l'ID de routeur. Notez le message informatif s'affichant lors de l'exécution de la commande **router-id**.

```
R1(config)# router ospf 1
R1(config-router)# router-id 11.11.11.11
Reload or use "clear ip ospf process" command, for this to take effect 
R1(config)# end
```
- b. Vous recevrez un message informatif vous indiquant que vous devez redémarrer le routeur ou utiliser la commande **clear ip ospf process** pour que la modification entre en vigueur. Exécutez la commande **clear ip ospf process** sur l'ensemble des trois routeurs. Tapez **yes** pour répondre au message de vérification de réinitialisation, puis appuyez sur ENTRÉE.
- c. Définissez l'ID de routeur pour R2 sur **22.22.22.22** et l'ID de routeur pour R3 sur **33.33.33.33**. Ensuite, utilisez la commande **clear ip ospf process** pour réinitialiser le processus de routage OSPF.
- d. Exécutez la commande **show ip protocols** pour vérifier que l'ID du routeur a changé sur R1.

```
R1# show ip protocols
*** IP Routing is NSF aware *** 
Routing Protocol is "ospf 1" 
   Outgoing update filter list for all interfaces is not set 
   Incoming update filter list for all interfaces is not set 
   Router ID 11.11.11.11 
   Number of areas in this router is 1. 1 normal 0 stub 0 nssa 
  Maximum path: 4 
  Routing for Networks: 
     192.168.1.0 0.0.0.255 area 0 
     192.168.12.0 0.0.0.3 area 0 
     192.168.13.0 0.0.0.3 area 0 
   Passive Interface(s): 
     GigabitEthernet0/1 
   Routing Information Sources:
```
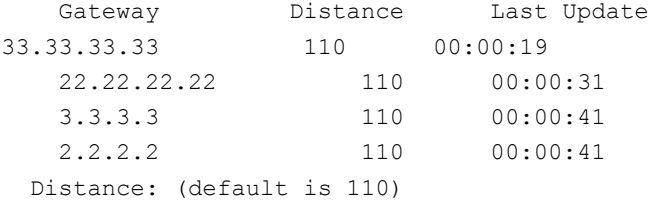

e. Exécutez la commande **show ip ospf neighbor** sur R1 pour vérifier que le nouvel ID de routeur de R2 et R3 est répertorié.

R1# **show ip ospf neighbor**

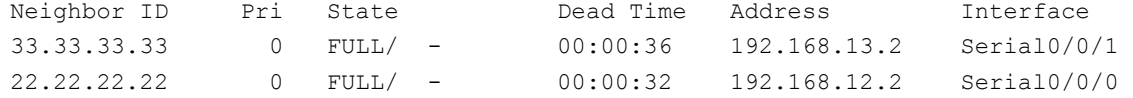

## **Partie 4 : Configuration des interfaces passives OSPF**

La commande **passive-interface** empêche les mises à jour de routage d'être envoyées par l'interface spécifiée du routeur. Cela est souvent effectué pour réduire le trafic sur les LAN, car ceux-ci n'ont pas besoin de recevoir la communication du protocole de routage dynamique. Dans la Partie 4, vous allez utiliser la commande **passive-interface** pour configurer une interface unique comme étant passive. Vous configurerez également OSPF afin que toutes les interfaces du routeur soient passives par défaut, et activerez ensuite les annonces de routage OSPF sur les interfaces sélectionnées.

#### **Étape 1 : Configurez une interface passive.**

a. Exécutez la commande **show ip ospf interface g0/0** sur R1. Notez que le compte à rebours indique le temps restant avant la réception du prochain paquet Hello. Les paquets Hello sont envoyés toutes les 10 secondes et sont utilisés entre des routeurs OSPF pour vérifier que leurs voisins sont actifs.

```
R1# show ip ospf interface g0/0
```

```
GigabitEthernet0/0 is up, line protocol is up 
  Internet Address 192.168.1.1/24, Area 0, Attached via Network Statement 
  Process ID 1, Router ID 11.11.11.11, Network Type BROADCAST, Cost: 1 
  Topology-MTID Cost Disabled Shutdown Topology Name 
 0 1 no no Base 
  Transmit Delay is 1 sec, State DR, Priority 1 
  Designated Router (ID) 11.11.11.11, Interface address 192.168.1.1 
  No backup designated router on this network 
 Timer intervals configured, Hello 10, Dead 40, Wait 40, Retransmit 5
    oob-resync timeout 40 
    Hello due in 00:00:02 
  Supports Link-local Signaling (LLS) 
  Cisco NSF helper support enabled 
  IETF NSF helper support enabled 
  Index 1/1, flood queue length 0 
  Next 0x0(0)/0x0(0) 
  Last flood scan length is 0, maximum is 0 
  Last flood scan time is 0 msec, maximum is 0 msec 
  Neighbor Count is 0, Adjacent neighbor count is 0 
  Suppress hello for 0 neighbor(s)
```
b. Exécutez la commande **passive-interface** pour modifier l'interface G0/0 sur R1 en passive.

R1(config)# **router ospf 1** R1(config-router)# **passive-interface g0/0**

c. Exécutez à nouveau la commande **show ip ospf interface g0/0** pour vérifier que G0/0 est désormais passive.

#### R1# **show ip ospf interface g0/0**

GigabitEthernet0/0 is up, line protocol is up Internet Address 192.168.1.1/24, Area 0, Attached via Network Statement Process ID 1, Router ID 11.11.11.11, Network Type BROADCAST, Cost: 1 Topology-MTID Cost Disabled Shutdown Topology Name 0 1 no no Base Transmit Delay is 1 sec, State DR, Priority 1 Designated Router (ID) 11.11.11.11, Interface address 192.168.1.1 No backup designated router on this network Timer intervals configured, Hello 10, Dead 40, Wait 40, Retransmit 5 oob-resync timeout 40 No Hellos (Passive interface) Supports Link-local Signaling (LLS) Cisco NSF helper support enabled IETF NSF helper support enabled Index 1/1, flood queue length 0 Next 0x0(0)/0x0(0) Last flood scan length is 0, maximum is 0 Last flood scan time is 0 msec, maximum is 0 msec Neighbor Count is 0, Adjacent neighbor count is 0 Suppress hello for 0 neighbor(s)

d. Exécutez la commande **show ip route** sur R2 et R3 pour vérifier qu'une route vers le réseau 192.168.1.0/24 est toujours disponible.

#### R2# **show ip route**

```
Codes: L - local, C - connected, S - static, R - RIP, M - mobile, B - BGP 
        D - EIGRP, EX - EIGRP external, O - OSPF, IA - OSPF inter area 
      N1 - OSPF NSSA external type 1, N2 - OSPF NSSA external type 2 
      E1 - OSPF external type 1, E2 - OSPF external type 2 
       i - IS-IS, su - IS-IS summary, L1 - IS-IS level-1, L2 - IS-IS level-2 
       ia - IS-IS inter area, * - candidate default, U - per-user static route 
        o - ODR, P - periodic downloaded static route, H - NHRP, l - LISP 
        + - replicated route, % - next hop override
```
Gateway of last resort is not set

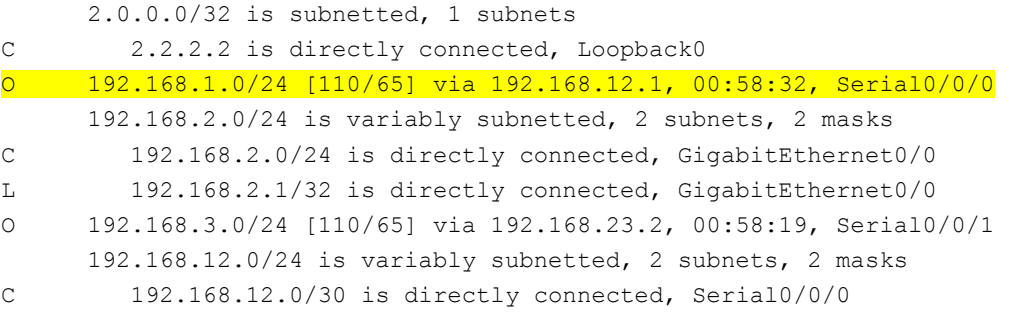

```
L 192.168.12.2/32 is directly connected, Serial0/0/0 
      192.168.13.0/30 is subnetted, 1 subnets 
O 192.168.13.0 [110/128] via 192.168.23.2, 00:58:19, Serial0/0/1 
                      [110/128] via 192.168.12.1, 00:58:32, Serial0/0/0 
      192.168.23.0/24 is variably subnetted, 2 subnets, 2 masks 
C 192.168.23.0/30 is directly connected, Serial0/0/1 
L 192.168.23.1/32 is directly connected, Serial0/0/1
```
#### **Étape 2 : Définissez l'interface passive comme interface par défaut sur un routeur.**

a. Exécutez la commande **show ip ospf neighbor** sur R1 pour vérifier que R2 est répertorié en tant que voisin OSPF.

R1# **show ip ospf neighbor**

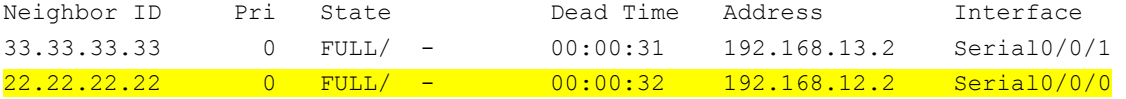

b. Exécutez la commande **passive-interface default** sur R2 pour définir toutes les interfaces OSPF comme étant passives par défaut.

```
R2(config)# router ospf 1
R2(config-router)# passive-interface default
R2(config-router)#
*Apr 3 00:03:00.979: %OSPF-5-ADJCHG: Process 1, Nbr 11.11.11.11 on Serial0/0/0 from 
FULL to DOWN, Neighbor Down: Interface down or detached 
*Apr 3 00:03:00.979: %OSPF-5-ADJCHG: Process 1, Nbr 33.33.33.33 on Serial0/0/1 from 
FULL to DOWN, Neighbor Down: Interface down or detached
```
c. Exécutez à nouveau la commande **show ip ospf neighbor** sur R1. À l'expiration du compteur d'arrêt, R2 n'est plus répertorié en tant que voisin OSPF.

R1# **show ip ospf neighbor**

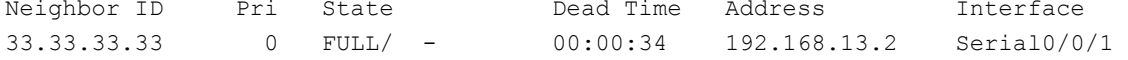

d. Exécutez la commande **show ip ospf interface S0/0/0** sur R2 pour afficher le statut OSPF de l'interface S0/0/0.

```
R2# show ip ospf interface s0/0/0
```

```
Serial0/0/0 is up, line protocol is up 
  Internet Address 192.168.12.2/30, Area 0, Attached via Network Statement 
 Process ID 1, Router ID 22.22.22.22, Network Type POINT TO POINT, Cost: 64
  Topology-MTID Cost Disabled Shutdown Topology Name 
 0 64 no no Base 
  Transmit Delay is 1 sec, State POINT_TO_POINT 
  Timer intervals configured, Hello 10, Dead 40, Wait 40, Retransmit 5 
    oob-resync timeout 40 
    No Hellos (Passive interface) 
  Supports Link-local Signaling (LLS) 
  Cisco NSF helper support enabled 
  IETF NSF helper support enabled 
  Index 2/2, flood queue length 0
```

```
 Next 0x0(0)/0x0(0) 
 Last flood scan length is 0, maximum is 0 
 Last flood scan time is 0 msec, maximum is 0 msec 
 Neighbor Count is 0, Adjacent neighbor count is 0 
 Suppress hello for 0 neighbor(s)
```
- e. Si toutes les interfaces sur R2 sont passives, aucune information de routage n'est annoncée. Dans ce cas, R1 et R3 ne devraient plus avoir de route vers le réseau 192.168.2.0/24. Vous pouvez vérifiez cela à l'aide de la commande **show ip route**.
- f. Sur R2, exécutez la commande **no passive-interface** afin que le routeur envoie et reçoive des mises à jour de routage OSPF. Après avoir saisi cette commande, un message informatif indique qu'une contiguïté de voisinage a été établie avec R1.

```
R2(config)# router ospf 1
R2(config-router)# no passive-interface s0/0/0
R2(config-router)#
*Apr 3 00:18:03.463: %OSPF-5-ADJCHG: Process 1, Nbr 11.11.11.11 on Serial0/0/0 from 
LOADING to FULL, Loading Done
```
g. Exécutez à nouveau les commandes **show ip route** et **show ip ospf neighbor** sur R1 et R3, et cherchez une route vers le réseau 192.168.2.0/24.

Quelle interface R3 utilise-t-il pour le routage vers le réseau 192.168.2.0/24 ?

Quelle est la métrique de coût cumulée pour le réseau 192.168.2.0/24 sur R3 ?

R2 apparaît-il en tant que voisin OSPF sur R1 ?

R2 apparaît-il en tant que voisin OSPF sur R3 ?

Que vous apprennent ces informations ?

- h. Modifiez l'interface S0/0/1 sur R2 pour lui permettre d'annoncer les routes OSPF. Notez les commandes utilisées ci-dessous.
- i. Exécutez à nouveau la commande **show ip route** sur R3.

Quelle interface R3 utilise-t-il pour le routage vers le réseau 192.168.2.0/24 ?

À présent, quelle est la métrique de coût cumulé pour le réseau 192.168.2.0/24 sur R3 et comment cette valeur est-elle calculée ?

R2 est-il répertorié en tant que voisin OSPF de R3 ?

## **Partie 5 : Modification des métriques OSPF**

Dans la Partie 5, vous allez modifier les métriques OSPF à l'aide des commandes **auto-cost referencebandwidth**, **bandwidth** et **ip ospf cost**.

**Remarque :** toutes les interfaces DCE doivent avoir été configurées avec une fréquence d'horloge de 128000 dans la 1re partie.

#### **Étape 1 : Modifiez la bande passante de référence sur les routeurs.**

La bande passante de référence par défaut pour le protocole OSPF a un débit de 100 Mbit/s (vitesse Fast Ethernet). Cependant, la plupart des périphériques d'infrastructure modernes ont des liaisons plus rapides que le débit de 100 Mbit/s. Étant donné que la métrique de coût OSPF doit être un entier, toutes les liaisons avec des débits de 100 Mbit/s ou supérieur ont un coût de 1. Cela a pour conséquence que les interfaces Fast Ethernet, Gigabit Ethernet et 10G Ethernet ont toutes le même coût. Par conséquent, la bande passante de référence doit être remplacée par une valeur supérieure pour prendre en compte les réseaux avec des liaisons supérieures à 100 Mbit/s.

a. Exécutez la commande **show interface** sur R1 pour afficher le paramètre de bande passante par défaut pour l'interface G0/0.

```
R1# show interface g0/0
GigabitEthernet0/0 is up, line protocol is up 
  Hardware is CN Gigabit Ethernet, address is c471.fe45.7520 (bia c471.fe45.7520)
  MTU 1500 bytes, BW 1000000 Kbit/sec, DLY 100 usec,
      reliability 255/255, txload 1/255, rxload 1/255 
   Encapsulation ARPA, loopback not set 
   Keepalive set (10 sec) 
   Full Duplex, 100Mbps, media type is RJ45 
   output flow-control is unsupported, input flow-control is unsupported 
   ARP type: ARPA, ARP Timeout 04:00:00 
   Last input never, output 00:17:31, output hang never 
   Last clearing of "show interface" counters never 
   Input queue: 0/75/0/0 (size/max/drops/flushes); Total output drops: 0 
   Queueing strategy: fifo 
   Output queue: 0/40 (size/max) 
   5 minute input rate 0 bits/sec, 0 packets/sec 
   5 minute output rate 0 bits/sec, 0 packets/sec 
      0 packets input, 0 bytes, 0 no buffer 
      Received 0 broadcasts (0 IP multicasts) 
      0 runts, 0 giants, 0 throttles 
      0 input errors, 0 CRC, 0 frame, 0 overrun, 0 ignored 
      0 watchdog, 0 multicast, 0 pause input 
      279 packets output, 89865 bytes, 0 underruns 
      0 output errors, 0 collisions, 1 interface resets 
      0 unknown protocol drops 
      0 babbles, 0 late collision, 0 deferred 
      1 lost carrier, 0 no carrier, 0 pause output 
      0 output buffer failures, 0 output buffers swapped out
```
**Remarque :** le paramètre de bande passante sur G0/0 peut être différent de qui est indiqué ci-dessus si l'interface du PC hôte peut uniquement prendre en charge le débit Fast Ethernet. Si l'interface du PC hôte n'est pas capable de prendre en charge des vitesses de l'ordre du gigabit, la bande passante sera probablement affichée sous la forme 100 000 Kbit/s.

b. Exécutez la commande **show ip route ospf** sur R1 pour déterminer la route vers le réseau 192.168.3.0/24.

R1# **show ip route ospf**

```
Codes: L - local, C - connected, S - static, R - RIP, M - mobile, B - BGP 
           D - EIGRP, EX - EIGRP external, O - OSPF, IA - OSPF inter area 
          N1 - OSPF NSSA external type 1, N2 - OSPF NSSA external type 2 
          E1 - OSPF external type 1, E2 - OSPF external type 2 
           i - IS-IS, su - IS-IS summary, L1 - IS-IS level-1, L2 - IS-IS level-2 
           ia - IS-IS inter area, * - candidate default, U - per-user static route 
           o - ODR, P - periodic downloaded static route, H - NHRP, l - LISP 
           + - replicated route, % - next hop override 
   Gateway of last resort is not set 
   O 192.168.2.0/24 [110/65] via 192.168.12.2, 00:01:08, Serial0/0/0 
   O 192.168.3.0/24 [110/65] via 192.168.13.2, 00:00:57, Serial0/0/1 
          192.168.23.0/30 is subnetted, 1 subnets 
   O 192.168.23.0 [110/128] via 192.168.13.2, 00:00:57, Serial0/0/1 
   [110/128] via 192.168.12.2, 00:01:08, Serial0/0/0 
   Remarque : le coût cumulé vers le réseau 192.168.3.0/24 à partir de R1 correspond à 65.
c. Entrez la commande show ip ospf interface sur R3 pour déterminer le coût du routage pour G0/0.
   R3# show ip ospf interface g0/0
   GigabitEthernet0/0 is up, line protocol is up 
      Internet Address 192.168.3.1/24, Area 0, Attached via Network Statement 
     Process ID 1, Router ID 3.3.3.3, Network Type BROADCAST, Cost: 1
      Topology-MTID Cost Disabled Shutdown Topology Name 
    0 1 no no Base 
      Transmit Delay is 1 sec, State DR, Priority 1 
      Designated Router (ID) 192.168.23.2, Interface address 192.168.3.1 
      No backup designated router on this network 
      Timer intervals configured, Hello 10, Dead 40, Wait 40, Retransmit 5 
        oob-resync timeout 40 
        Hello due in 00:00:05 
      Supports Link-local Signaling (LLS) 
      Cisco NSF helper support enabled 
      IETF NSF helper support enabled 
      Index 1/1, flood queue length 0 
      Next 0x0(0)/0x0(0) 
      Last flood scan length is 0, maximum is 0 
      Last flood scan time is 0 msec, maximum is 0 msec 
      Neighbor Count is 0, Adjacent neighbor count is 0 
      Suppress hello for 0 neighbor(s) 
d. Entrez la commande show ip ospf interface s0/0/1 sur R1 pour afficher le coût du routage pour S0/0/1.
   R1# show ip ospf interface s0/0/1
   Serial0/0/1 is up, line protocol is up 
      Internet Address 192.168.13.1/30, Area 0, Attached via Network Statement 
     Process ID 1, Router ID 1.1.1.1, Network Type POINT_TO_POINT, Cost: 64
```
 Topology-MTID Cost Disabled Shutdown Topology Name 0 64 no no Base

Transmit Delay is 1 sec, State POINT\_TO\_POINT

```
 Timer intervals configured, Hello 10, Dead 40, Wait 40, Retransmit 5 
   oob-resync timeout 40 
   Hello due in 00:00:04 
 Supports Link-local Signaling (LLS) 
 Cisco NSF helper support enabled 
 IETF NSF helper support enabled 
 Index 3/3, flood queue length 0 
 Next 0x0(0)/0x0(0) 
 Last flood scan length is 1, maximum is 1 
 Last flood scan time is 0 msec, maximum is 0 msec 
 Neighbor Count is 1, Adjacent neighbor count is 1 
   Adjacent with neighbor 192.168.23.2 
 Suppress hello for 0 neighbor(s)
```
La somme des coûts de ces deux interfaces correspond au coût cumulé de la route vers le réseau 192.168.3.0/24 sur R3 (1 + 64 = 65), comme le montre le résultat obtenu avec la commande **show ip route**.

e. Exécutez la commande **auto-cost reference-bandwidth 10000** sur R1 pour modifier le paramètre de bande passante de référence par défaut. Avec ce paramètre, les interfaces 10 Gbit/s ont un coût de 1, les interfaces 1 Gbit/s ont un coût de 10 et les interfaces 100 Mbit/s ont un coût de 100.

```
R1(config)# router ospf 1
R1(config-router)# auto-cost reference-bandwidth 10000
% OSPF: Reference bandwidth is changed. 
        Please ensure reference bandwidth is consistent across all routers.
```
- f. Exécutez la commande **auto-cost reference-bandwidth 10000** sur les routeurs R2 et R3.
- g. Exécutez à nouveau la commande **show ip ospf interface** pour afficher le nouveau coût de G0/0 sur R3 et de S0/0/1 sur R1.

```
R3# show ip ospf interface g0/0
```

```
GigabitEthernet0/0 is up, line protocol is up 
  Internet Address 192.168.3.1/24, Area 0, Attached via Network Statement 
 Process ID 1, Router ID 3.3.3.3, Network Type BROADCAST, Cost: 10
  Topology-MTID Cost Disabled Shutdown Topology Name 
 0 10 no no Base 
  Transmit Delay is 1 sec, State DR, Priority 1 
  Designated Router (ID) 192.168.23.2, Interface address 192.168.3.1 
  No backup designated router on this network 
  Timer intervals configured, Hello 10, Dead 40, Wait 40, Retransmit 5 
    oob-resync timeout 40 
    Hello due in 00:00:02 
  Supports Link-local Signaling (LLS) 
  Cisco NSF helper support enabled 
  IETF NSF helper support enabled 
  Index 1/1, flood queue length 0 
  Next 0x0(0)/0x0(0) 
  Last flood scan length is 0, maximum is 0 
  Last flood scan time is 0 msec, maximum is 0 msec 
  Neighbor Count is 0, Adjacent neighbor count is 0 
  Suppress hello for 0 neighbor(s)
```
**Remarque :** si le périphérique connecté à l'interface G0/0 ne prend pas en charge le débit du standard Gigabit Ethernet, le coût sera très différent de l'affichage du résultat. Par exemple, le coût correspondra à 100 pour le débit du standard Fast Ethernet (100 Mbit/s).

```
R1# show ip ospf interface s0/0/1
Serial0/0/1 is up, line protocol is up 
   Internet Address 192.168.13.1/30, Area 0, Attached via Network Statement 
 Process ID 1, Router ID 1.1.1.1, Network Type POINT TO POINT, Cost: 6476
  Topology-MTID Cost Disabled Shutdown Topology Name 
 0 6476 no no Base 
  Transmit Delay is 1 sec, State POINT_TO_POINT 
  Timer intervals configured, Hello 10, Dead 40, Wait 40, Retransmit 5 
    oob-resync timeout 40 
    Hello due in 00:00:05 
  Supports Link-local Signaling (LLS) 
  Cisco NSF helper support enabled 
  IETF NSF helper support enabled 
  Index 3/3, flood queue length 0 
  Next 0x0(0)/0x0(0) 
  Last flood scan length is 1, maximum is 1 
  Last flood scan time is 0 msec, maximum is 0 msec 
  Neighbor Count is 1, Adjacent neighbor count is 1 
    Adjacent with neighbor 192.168.23.2 
   Suppress hello for 0 neighbor(s)
```
h. Exécutez à nouveau la commande **show ip route ospf** pour afficher le nouveau coût cumulé de la route  $192.168.3.0/24(10 + 6476 = 6486).$ 

**Remarque :** si le périphérique connecté à l'interface G0/0 ne prend pas en charge le débit du standard Gigabit Ethernet, le coût total sera très différent de l'affichage du résultat. Par exemple, le coût cumulé correspondra à 6576 si G0/0 fonctionne au débit maximum du Fast Ethernet (100 Mbit/s).

```
R1# show ip route ospf
Codes: L - local, C - connected, S - static, R - RIP, M - mobile, B - BGP D - EIGRP, EX - EIGRP external, O - OSPF, IA - OSPF inter area 
      N1 - OSPF NSSA external type 1, N2 - OSPF NSSA external type 2 
      E1 - OSPF external type 1, E2 - OSPF external type 2 
       i - IS-IS, su - IS-IS summary, L1 - IS-IS level-1, L2 - IS-IS level-2 
      ia - IS-IS inter area, * - candidate default, U - per-user static route
        o - ODR, P - periodic downloaded static route, H - NHRP, l - LISP 
        + - replicated route, % - next hop override 
Gateway of last resort is not set 
O 192.168.2.0/24 [110/6486] via 192.168.12.2, 00:05:40, Serial0/0/0
```

```
O 192.168.3.0/24 [110/6486] via 192.168.13.2, 00:01:08, Serial0/0/1 
      192.168.23.0/30 is subnetted, 1 subnets 
O 192.168.23.0 [110/12952] via 192.168.13.2, 00:05:17, Serial0/0/1 
                     [110/12952] via 192.168.12.2, 00:05:17, Serial0/0/
```
**Remarque :** la modification de la bande passante de référence par défaut sur les routeurs en passant de 100 à 10 000 a multiplié les coûts cumulés de toutes les routes par 100, mais le coût de chaque liaison et route d'interface est désormais reflété de façon plus précise.

i. Pour réinitialiser la bande passante de référence sur sa valeur par défaut, entrez la commande **auto-cost reference-bandwidth 100** sur l'ensemble des trois routeurs.

```
R1(config)# router ospf 1
R1(config-router)# auto-cost reference-bandwidth 100
% OSPF: Reference bandwidth is changed. 
        Please ensure reference bandwidth is consistent across all routers.
```
Pourquoi souhaiteriez-vous modifier la bande passante de référence par défaut OSPF ?

#### **Étape 2 : Modifiez la bande passante d'une interface.**

Sur la plupart des liaisons série, la métrique de bande passante sera par défaut de 1 544 Kbit (celle d'une liaison T1). Si ce n'est pas le débit réel de la liaison série, le paramètre de bande passante devra être modifié pour correspondre au débit réel et permettre un calcul correct du coût de la route dans OSPF. Utilisez la commande**bandwidth** pour modifier le paramètre de bande passante sur une interface.

**Remarque** : on pense souvent à tort que la commande **bandwidth** changera la bande passante (ou débit) de la liaison. La commande modifie la métrique de bande passante utilisée par le protocole OSPF pour calculer les coûts de routage, mais ne change pas la bande passante (débit) de la liaison.

a. Exécutez la commande **show interface s0/0/0** sur R1 pour afficher le paramètre de bande passante actuel sur S0/0/0. Bien que le débit de la liaison sur cette interface ait été défini sur 128 Kbit/s, la bande passante affiche toujours 1 544 Kbit/s.

```
R1# show interface s0/0/0
```
Serial0/0/0 is up, line protocol is up Hardware is WIC MBRD Serial Internet address is 192.168.12.1/30 MTU 1500 bytes, BW 1544 Kbit/sec, DLY 20000 usec, reliability 255/255, txload 1/255, rxload 1/255 Encapsulation HDLC, loopback not set Keepalive set (10 sec) <Résultat omis>

b. Exécutez la commande **show ip route ospf** sur R1 pour afficher le coût cumulé de la route vers le réseau 192.168.23.0/24 via S0/0/0. Notez qu'il existe deux routes de même coût (128) vers le réseau 192.168.23.0/24, une via S0/0/0 et une via S0/0/1.

```
R1# show ip route ospf
```

```
Codes: L - local, C - connected, S - static, R - RIP, M - mobile, B - BGP 
        D - EIGRP, EX - EIGRP external, O - OSPF, IA - OSPF inter area 
      N1 - OSPF NSSA external type 1, N2 - OSPF NSSA external type 2 
      E1 - OSPF external type 1, E2 - OSPF external type 2 
        i - IS-IS, su - IS-IS summary, L1 - IS-IS level-1, L2 - IS-IS level-2 
       ia - IS-IS inter area, * - candidate default, U - per-user static route
        o - ODR, P - periodic downloaded static route, H - NHRP, l - LISP 
        + - replicated route, % - next hop override 
Gateway of last resort is not set
```
O 192.168.2.0/24 [110/65] via 192.168.12.2, 00:00:26, Serial0/0/0 O 192.168.3.0/24 [110/65] via 192.168.13.2, 00:00:26, Serial0/0/1

 192.168.23.0/30 is subnetted, 1 subnets O 192.168.23.0 [110/128] via 192.168.13.2, 00:00:26, Serial0/0/1 [110/128] via 192.168.12.2, 00:00:26, Serial0/0/0

c. Exécutez la commande **bandwidth 128** pour configurer la bande passante sur S0/0/0 à 128 Kbit/s.

```
R1(config)# interface s0/0/0
R1(config-if)# bandwidth 128
```
d. Exécutez à nouveau la commande **show ip route ospf**. La table de routage n'indique plus la route vers le réseau 192.168.23.0/24 via l'interface S0/0/0. Cela est dû au fait que la meilleure route, celle de moindre coût, passe désormais par S0/0/1.

```
R1# show ip route ospf
```

```
Codes: L - local, C - connected, S - static, R - RIP, M - mobile, B - BGP 
        D - EIGRP, EX - EIGRP external, O - OSPF, IA - OSPF inter area 
      N1 - OSPF NSSA external type 1, N2 - OSPF NSSA external type 2 
      E1 - OSPF external type 1, E2 - OSPF external type 2 
       i - IS-IS, su - IS-IS summary, L1 - IS-IS level-1, L2 - IS-IS level-2 
       ia - IS-IS inter area, * - candidate default, U - per-user static route
        o - ODR, P - periodic downloaded static route, H - NHRP, l - LISP 
        + - replicated route, % - next hop override
```
Gateway of last resort is not set

- O 192.168.2.0/24 [110/129] via 192.168.12.2, 00:01:47, Serial0/0/0
- O 192.168.3.0/24 [110/65] via 192.168.13.2, 00:04:51, Serial0/0/1

```
192.168.23.0/30 is subnetted, 1 subnets
```
O 192.168.23.0 [110/128] via 192.168.13.2, 00:04:51, Serial0/0/1

e. Exécutez la commande **show ip ospf interface brief**. Le coût de S0/0/0 est passé de 64 à 781, ce qui est une représentation précise du coût du débit de la liaison.

```
R1# show ip ospf interface brief
Interface PID Area IP Address/Mask Cost State Nbrs F/C 
S = 0/0/1 1 0 192.168.13.1/30 64 P2P 1/1
S = 0/0/0 1 0 192.168.12.1/30 781 P2P 1/1
Gi0/0 1 0 192.168.1.1/24 1 DR 0/0
```
- f. Modifiez la bande passante de l'interface S0/0/1 en utilisant le même paramètre que S0/0/0 sur R1.
- g. Exécutez à nouveau la commande **show ip route ospf** pour afficher le coût cumulé des deux routes vers le réseau 192.168.23.0/24. À nouveau, notez qu'il existe deux routes de même coût (845) vers le réseau 192.168.23.0/24, une via S0/0/0 et une via S0/0/1.

```
R1# show ip route ospf
Codes: L - local, C - connected, S - static, R - RIP, M - mobile, B - BGP
```

```
 D - EIGRP, EX - EIGRP external, O - OSPF, IA - OSPF inter area 
N1 - OSPF NSSA external type 1, N2 - OSPF NSSA external type 2 
E1 - OSPF external type 1, E2 - OSPF external type 2 
 i - IS-IS, su - IS-IS summary, L1 - IS-IS level-1, L2 - IS-IS level-2 
 ia - IS-IS inter area, * - candidate default, U - per-user static route 
 o - ODR, P - periodic downloaded static route, H - NHRP, l - LISP 
 + - replicated route, % - next hop override
```

```
Gateway of last resort is not set
```
O 192.168.2.0/24 [110/782] via 192.168.12.2, 00:00:09, Serial0/0/0 O 192.168.3.0/24 [110/782] via 192.168.13.2, 00:00:09, Serial0/0/1 192.168.23.0/30 is subnetted, 1 subnets O 192.168.23.0 [110/<mark>845</mark>] via 192.168.13.2, 00:00:09, Serial0/0/1 [110/845] via 192.168.12.2, 00:00:09, Serial0/0/0

Expliquez comment les coûts vers les réseaux 192.168.3.0/24 et 192.168.23.0/30 à partir de R1 ont été calculés.

h. Exécutez la commande **show ip route ospf** sur R3. Le coût cumulé de 192.168.1.0/24 correspond toujours as 65. Contrairement à la commande **clock rate**, la commande **bandwidth** doit être appliquée à chaque extrémité de la liaison série.

```
R3# show ip route ospf
Codes: L - local, C - connected, S - static, R - RIP, M - mobile, B - BGP 
        D - EIGRP, EX - EIGRP external, O - OSPF, IA - OSPF inter area 
      N1 - OSPF NSSA external type 1, N2 - OSPF NSSA external type 2 
      E1 - OSPF external type 1, E2 - OSPF external type 2 
       i - IS-IS, su - IS-IS summary, L1 - IS-IS level-1, L2 - IS-IS level-2 
      ia - IS-IS inter area, * - candidate default, U - per-user static route
        o - ODR, P - periodic downloaded static route, H - NHRP, l - LISP 
        + - replicated route, % - next hop override 
Gateway of last resort is not set
```

```
O 192.168.1.0/24 [110/65] via 192.168.13.1, 00:30:58, Serial0/0/0 
O 192.168.2.0/24 [110/65] via 192.168.23.1, 00:30:58, Serial0/0/1 
      192.168.12.0/30 is subnetted, 1 subnets 
O 192.168.12.0 [110/128] via 192.168.23.1, 00:30:58, Serial0/0/1 
                     [110/128] via 192.168.13.1, 00:30:58, Serial0/0/0
```
i. Exécutez la commande **bandwidth 128** sur toutes les interfaces série restantes dans la topologie. Quel est le nouveau coût cumulé vers le réseau 192.168.23.0/24 sur R1 ? Pourquoi ?

#### **Étape 3 : Modifiez le coût de la route.**

Le protocole OSPF utilise le paramètre de bande passante pour calculer le coût d'une liaison par défaut. Cependant, vous pouvez remplacer ce calcul en définissant manuellement le coût d'une liaison à l'aide de la commande **ip ospf cost**. À l'instar de la commande **bandwidth**, la commande **ip ospf cost** affecte uniquement le côté du lien auquel elle a été appliquée.

a. Exécutez la commande **show ip route ospf** sur R1.

```
R1# show ip route ospf
Codes: L - local, C - connected, S - static, R - RIP, M - mobile, B - BGP 
        D - EIGRP, EX - EIGRP external, O - OSPF, IA - OSPF inter area 
      N1 - OSPF NSSA external type 1, N2 - OSPF NSSA external type 2 
      E1 - OSPF external type 1, E2 - OSPF external type 2
```

```
 i - IS-IS, su - IS-IS summary, L1 - IS-IS level-1, L2 - IS-IS level-2 
       ia - IS-IS inter area, * - candidate default, U - per-user static route
        o - ODR, P - periodic downloaded static route, H - NHRP, l - LISP 
        + - replicated route, % - next hop override 
Gateway of last resort is not set 
O 192.168.2.0/24 [110/782] via 192.168.12.2, 00:00:26, Serial0/0/0 
O 192.168.3.0/24 [110/<mark>782</mark>] via 192.168.13.2, 00:02:50, Serial0/0/1
       192.168.23.0/30 is subnetted, 1 subnets 
O 192.168.23.0 [110/1562] via 192.168.13.2, 00:02:40, Serial0/0/1 
                      [110/1562] via 192.168.12.2, 00:02:40, Serial0/0/0
```
b. Appliquez la commande **ip ospf cost 1565** à l'interface S0/0/1 sur R1. Un coût égal à 1565 est plus élevé que le coût cumulé de la route passant par R2, à savoir 1562.

```
R1(config)# interface s0/0/1
R1(config-if)# ip ospf cost 1565
```
c. Exécutez à nouveau la commande **show ip route ospf** sur R1 pour afficher l'impact de cette modification sur la table de routage. Toutes les routes OSPF pour R1 sont à présent acheminées via R2.

```
R1# show ip route ospf
Codes: L - local, C - connected, S - static, R - RIP, M - mobile, B - BGP 
        D - EIGRP, EX - EIGRP external, O - OSPF, IA - OSPF inter area 
      N1 - OSPF NSSA external type 1, N2 - OSPF NSSA external type 2 
      E1 - OSPF external type 1, E2 - OSPF external type 2 
       i - IS-IS, su - IS-IS summary, L1 - IS-IS level-1, L2 - IS-IS level-2 
       ia - IS-IS inter area, * - candidate default, U - per-user static route 
        o - ODR, P - periodic downloaded static route, H - NHRP, l - LISP 
        + - replicated route, % - next hop override
```
Gateway of last resort is not set

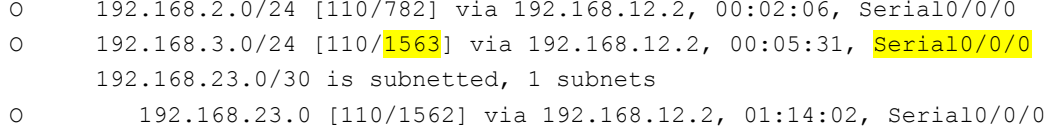

**Remarque :** la manipulation des coûts de liaison à l'aide de la commande **ip ospf cost** est la méthode la plus simple et préférée pour modifier les coûts de route OSPF. Outre la modification du coût basé sur la bande passante, un administrateur réseau peut avoir d'autres raisons de modifier le coût d'une route, telles que la préférence d'un fournisseur de services particulier ou le coût monétaire réel d'une liaison ou d'une route.

Expliquez pourquoi la route vers le réseau 192.168.3.0/24 sur R1 passe désormais maintenant via R2 ?

## **Remarques générales**

- 1. Pourquoi est-il important de contrôler l'affectation d'ID de routeur en utilisant le protocole OSPF ?
- 2. Pourquoi le processus de sélection DR/BDR n'est-il pas un souci dans ces travaux pratiques ?
- 3. Pourquoi voudriez-vous configurer une interface OSPF pour qu'elle soit passive ?

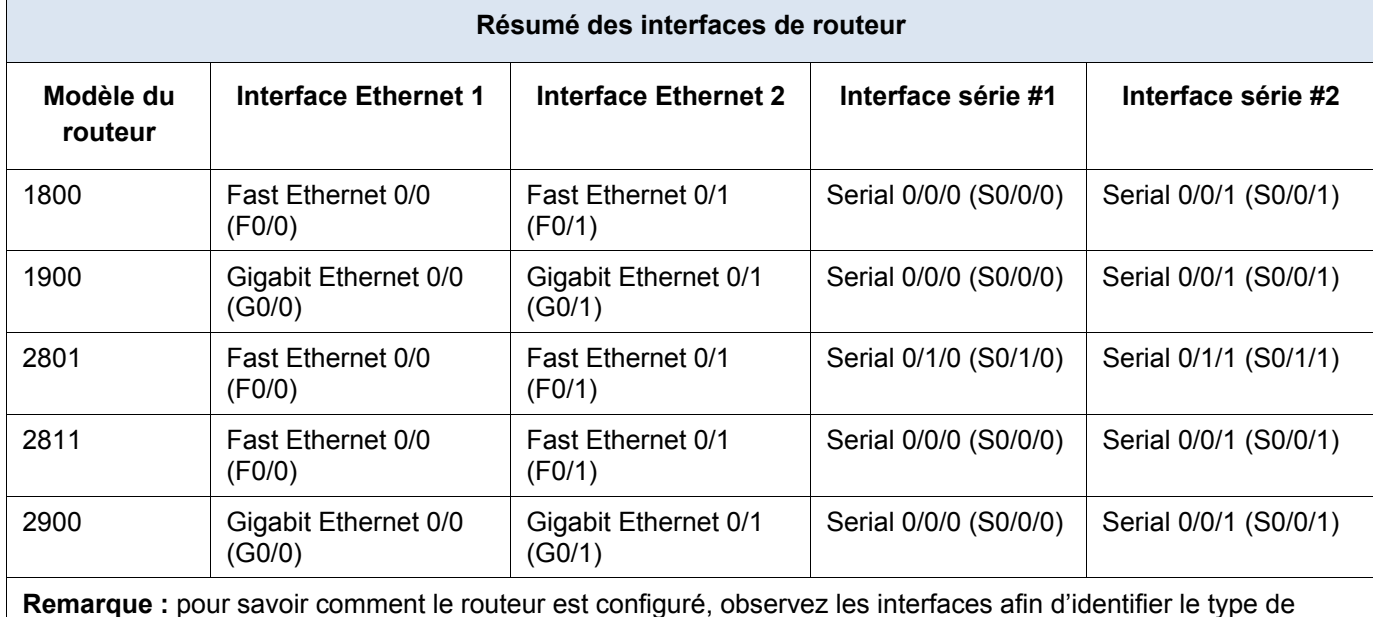

## **Tableau récapitulatif des interfaces de routeur**

**Remarque :** pour savoir comment le routeur est configuré, observez les interfaces afin d'identifier le type de routeur ainsi que le nombre d'interfaces qu'il comporte. Il n'est pas possible de répertorier de façon exhaustive toutes les combinaisons de configurations pour chaque type de routeur. Ce tableau inclut les identifiants des combinaisons possibles des interfaces Ethernet et série dans le périphérique. Ce tableau ne comporte aucun autre type d'interface, même si un routeur particulier peut en contenir un. L'exemple de l'interface RNIS BRI peut illustrer ceci. La chaîne de caractères entre parenthèses est l'abréviation normalisée qui permet de représenter l'interface dans les commandes de Cisco IOS.